# CSE 333 Section 1

C, Pointers, and Gitlab

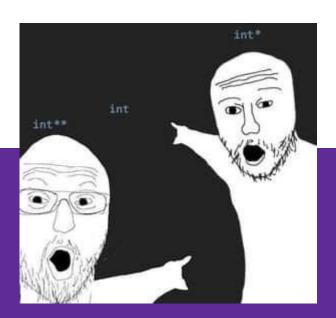

### Logistics

- Exercise 1:
  - Due Friday @ 11:00am (3/31)
- Homework 0:
  - Due Monday @ 11:59pm (4/03)
  - Meant to acquaint you to your repo and project logistics
  - Must be done individually (future HW in partners)

# **TA Intro**

### **Icebreaker!**

Please turn to the people next to you and share:

- Name and Year
- What are you excited about in CSE 333?
- Favorite type of peanut butter (Creamy, Chunky, no preference/allergic)

# **Pointer Review**

### **Pointers**

- Data type that stores the address of (the lowest byte of) a datum
  - Can draw an arrow in memory diagrams from pointer to pointed to data,
     particularly if actual value (stored address) is unknown
- Common uses:
  - Reference to data allocated elsewhere (e.g., malloc, literals, files)
  - Iterators (e.g., data structure traversal)
  - Data abstraction (e.g., head of linked list, function pointers)

### **Pointer Syntax and Semantics**

- Declared as type\* name; or type \*name;
  - Doesn't matter, just be consistent
- "Address-of" operator & gets a variable's address
- "Dereference" operator \* refers to the pointed-to datum
- Example code:

```
int* ar = (int*) malloc(3*sizeof(int)); // reference
int* p = &ar[1]; // iterator
*p = 3;
```

• Example diagram:

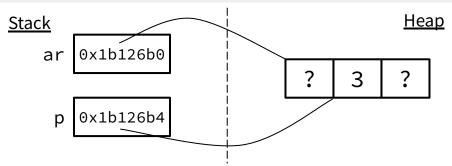

# **Output Parameters**

### **Output Parameters**

- Recall: the return statement in a function passes a single value back through the %rax register
- An output parameter is a C idiom that emulates "returning values" through parameters:
  - An output parameter is a pointer (*i.e.*, the address of a location in memory)
  - The function with this parameter must dereference it to change the value stored at that location
  - The new value is "returned" by persisting after the function returns
- Output parameters are the only way in C to achieve returning multiple values

Which parameters are output parameters?

quotient and remainder

What should go in the division blanks?

&quot and &rem

What should go in the printf blanks?

quot and rem

```
void division(int numerator,
               int denominator,
               int* quotient,
               int* remainder) {
  *quotient = numerator / denominator;
  *remainder = numerator % denominator;
int main(int argc, char* argv[]) {
  int quot, rem;
  division(22, 5, ____, ____);
printf("%d rem %d\n", ____, ____);
  return EXIT_SUCCESS;
```

Which parameters are output parameters?

What should go in the division blanks?

What should go in the printf blanks?

```
void division(int numerator,
               int denominator,
               int* quotient,
               int* remainder) {
  *quotient = numerator / denominator;
  *remainder = numerator % denominator;
int main(int argc, char* argv[]) {
  int quot, rem;
 division(22, 5, ____, ___);
printf("%d rem %d\n", ____, ___);
  return EXIT SUCCESS:
```

 Draw out a memory diagram of the beginning of this call to division.

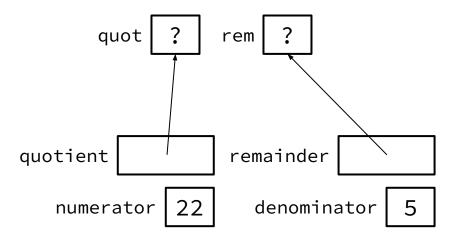

```
void division(int numerator,
               int denominator,
                int* quotient,
               int* remainder) {
  *quotient = numerator / denominator;
  *remainder = numerator % denominator;
int main(int argc, char* argv[]) {
  int quot, rem;
  division(22, 5, ____, ___);
printf("%d rem %d\n", ____, ___
  return EXIT SUCCESS:
```

 Draw out a memory diagram of the beginning of this call to division.

```
void division(int numerator,
               int denominator,
               int* quotient,
               int* remainder) {
  *quotient = numerator / denominator;
  *remainder = numerator % denominator;
int main(int argc, char* argv[]) {
  int quot, rem;
  division(22, 5, ____, ___);
printf("%d rem %d\n", ____, ___);
  return EXIT SUCCESS:
```

# **C-Strings**

# **C-Strings**

```
char str_name[size];
```

- A string in C is declared as an array of characters that is terminated by a null character '\0'
- When allocating space for a string, remember to add an extra element for the null character

# **Initialization Examples**

Code:

```
// list initialization
char str1[6] = {'H','e','l','l','o','\0'};
// string literal initialization
char str2[6] = "Hello";
```

Memory:

| index | 0   | 1   | 2   | 3   | 4   | 5    |
|-------|-----|-----|-----|-----|-----|------|
| value | 'H' | 'e' | יןי | יןי | '0' | '\0' |

- Notes:
  - O Both initialize the array *in the declaration scope* (*e.g.*, on the stack if a local var), though the latter can be thought of copying the contents from the string literal into the array
  - The size 6 is optional, as it can be inferred from the initialization

# **Common String Literal Error**

• Code:

// pointer instead of an array
char\* str3 = "Hello";

Memory:

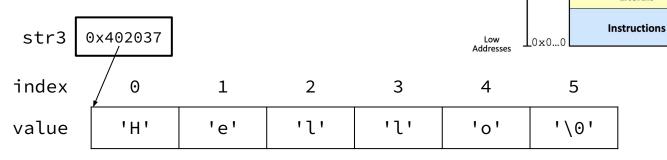

- Notes:
  - By default, using a string literal will allocate and initialize the character array in read-only memory (Literals)

**Address Space:** 

Stack

**Dynamic Data** 

(Heap)

**Static Data** 

Literals

High Addresses

Memory

Addresses

♠0xF...F

# **Common String Literal Error**

• Code:

```
// pointer instead of an array
char* str3 = "Hello";
```

Memory:

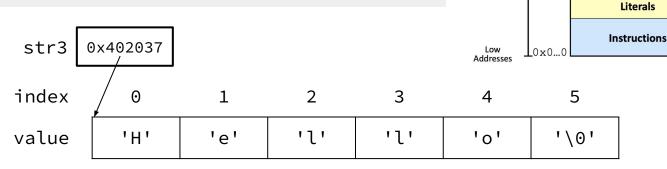

- Notes:
  - By default, using a string literal will allocate and initialize the character array in read-only memory (Literals)
  - What would happen if we executed str3[0] = 'J';? Segfault!

**Address Space:** 

Stack

**Dynamic Data** 

(Heap)

Static Data

High Addresses

Memory

Addresses

♠0xF...F

The following code has a bug. What's the problem, and how would you fix it?

```
void bar(char ch) {
  ch = '3';
}
int main(int argc, char* argv[]) {
  char fav_class[] = "CSE331";
  bar(fav_class[5]);
  printf("%s\n", fav_class); // should print "CSE333"
  return EXIT_SUCCESS;
}
```

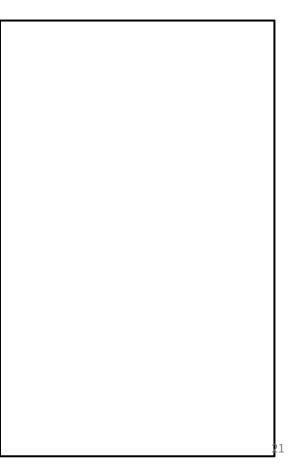

The following code has a bug. What's the problem, and how would you fix it?

```
void bar(char ch) {
⇒ch = '3';
                                                    main stack frame
int main(int argc, char* argv[]) {
→ char fav_class[] = "CSE331";
                                                    bar stack frame
→bar(fav_class[5]);
→printf("%s\n", fav_class); // should print "CSE333"
  return EXIT SUCCESS;
Modifying the argument ch in bar will not affect fav_class in
main() because arguments in C are always passed by value.
In order to modify fav class in main(), we need to pass a pointer
to a character (char*) into bar and then dereference it:
void bar_fixed(char* ch) {
  *ch = '3':
```

```
char[] fav_class
char ch 131
```

The following code has a bug. What's the problem, and how would you fix it?

```
void bar_fixed(char* ch) {
→*ch = '3';
                                                    main stack frame
int main(int argc, char* argv[]) {
  char fav_class[] = "CSE331";
                                               bar fixed stack frame
⇒ bar(&fav_class[5]);
→ printf("%s\n", fav_class); // should print "CSE333"
  return EXIT SUCCESS;
Modifying the argument ch in bar will not affect fav_class in
main() because arguments in C are always passed by value.
In order to modify fav class in main(), we need to pass a pointer
to a character (char*) into bar and then dereference it:
void bar_fixed(char* ch) {
  *ch = '3':
```

```
char[] fav_class
char* ch
```

# Setting Up git

### gcc 11

- CSE Lab machines and the attu cluster have been updated to use gcc 11.
- As such we'll be using gcc 11 this quarter
- To verify that you're using gcc 11 run:
  - o gcc -v or
  - gcc --version
- If you use the CSE Linux home VM, you need to use the newer version even if you have an older one installed (*i.e.*, use 22au or later).

# Git Repo Usage

- Try to use the command line interface (not Gitlab's web interface)
- Only push files used to build your code to the repo
  - No executables, object files, etc.
  - Don't always use git add . to add all your local files
- Commit and push when an individual chunk of work is tested and done
  - Don't push after every edit
  - Don't only push once when everything is done

### git/Gitlab Reference

We have a page that details how to (1) set up Gitlab and (2) use git to manage your repo (solo or with a partner):

https://courses.cs.washington.edu/courses/cse333/23sp/gitlab/

We asked you to attempt your Gitlab setup ahead of time:

- If you didn't, please do so now on your CSE Linux environment setup
- If you did and ran into issues, we'll walk around to help you now

### **Accessing Gitlab**

- Sign-in using your CSE NetID @ <u>https://gitlab.cs.washington.edu/</u>
- There should be a repo created for you titled: cse333-23sp-<netid>
- Please let us know if you don't have one!

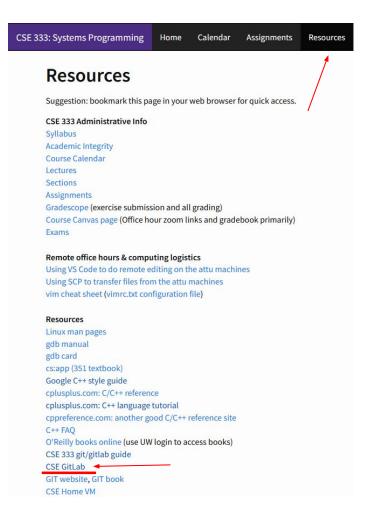

# **SSH Key Generation**

#### Step 1a) See if you have an existing SSH key

- Run cat ~/.ssh/id\_rsa.pub
- If you see a long string starting with ssh-rsa or ssh-dsa go to Step 2

#### Step 1b) Generate a new SSH key

- If you don't have an existing SSH key, you'll need to create one
- Run ssh-keygen -t rsa -C "<netid>@cs.washington.edu" to generate a new key
- Hit enter to skip creating a password
  - git docs suggest creating a password, but it's overkill for CSE333

### Adding your SSH key to Gitlab

#### Step 2) Copy your SSH key

- Run cat ~/.ssh/id\_rsa.pub
- Copy the complete key starting with ssh- and ending with your username and host (i.e. <netid>@cs.washington.edu)

Step 3) Add your SSH key to Gitlab

# Adding your SSH key to Gitlab

#### Step 3) Add your SSH key to Gitlab

- Navigate to your ssh-keys page (click on your avatar in the upper-right, then "Preferences," then "SSH Keys" in the left-side menu)
- Paste into the "Key" text box and give a "Title" to identify what machine the key is for
- Click the green "Add key" button below "Title"

| earn more.                                         |  |  |
|----------------------------------------------------|--|--|
|                                                    |  |  |
|                                                    |  |  |
|                                                    |  |  |
|                                                    |  |  |
| ecdsa-sha2-nistp384', 'ecdsa-sha2-nistp521', 'ssh- |  |  |
| n.com', or 'sk-ssh-ed25519@openssh.com'.           |  |  |
| Expiration date                                    |  |  |
| mm/dd/yyyy                                         |  |  |
| Key becomes invalid on this date.                  |  |  |
|                                                    |  |  |

# **Setting up git**

- The git command looks for a file named .gitconfig in your home directory.

  Some commands like commit and push expect certain options to be set and will produce verbose messages if not.
- If you have not already configured git, enter the following commands (once) in a terminal window to set these values:

```
git config --global user.name "<your name>"
git config --global user.email <your netid>@cs.washington.edu
git config --global push.default simple
```

### **First Commit**

- 1. git clone <repo url from project page>
  - a. Clones your repo
- 2. touch README.md
  - a. Creates an empty file called README.md
- 3. git status
  - a. Prints out the status of the repo: you should see 1 new file README.md
- 4. git add README.md(or:git stage README.md)
  - a. Stages a new file/updated file for commit.

git status: README.md staged for commit

- 5. git commit -m "First Commit"
  - a. Commits all staged files with the provided comment/message.git status: Your branch is ahead by 1 commit.
- 6. git push
  - a. Publishes the changes to the central repo.You should now see these changes in the web interface (may need to refresh).
- 7. Might need **git push -u origin master** on first commit (only), but would be unusual for this to happen

# **Function Pointers**

### **Function Pointers**

- Pointers can store addresses of functions
  - Functions are just instructions in read-only memory, their names are pointers to this memory.
- Used when performing operations for a function to use
  - Like a comparator for a sorter to use in Java
  - Reduces redundancy

```
int one()
           { return 1; }
int two() { return 2; }
int three() { return 3; }
int get(int (*func_name)()) {
  return func_name();
int main(int argc, char* argv[]) {
  int res1 = get(one);
  int res2 = get(two);
  int res3 = get(three);
  printf("%d, %d, %d\n", res1, res2, res3);
  return EXIT_SUCCESS;
```